## **3D.sk Affiliate Program**

Welcome to the 3D.sk affiliate program. We are happy to cooperate with you and your customers/visitors. This short guide will teach you how to set up your Affiliate account and start making money with us today.

1. Visit our Affiliate page where you will find a basic introduction to the 3D.sk Affiliate program <a href="http://www.3d.sk/site/Affiliates">http://www.3d.sk/site/Affiliates</a>

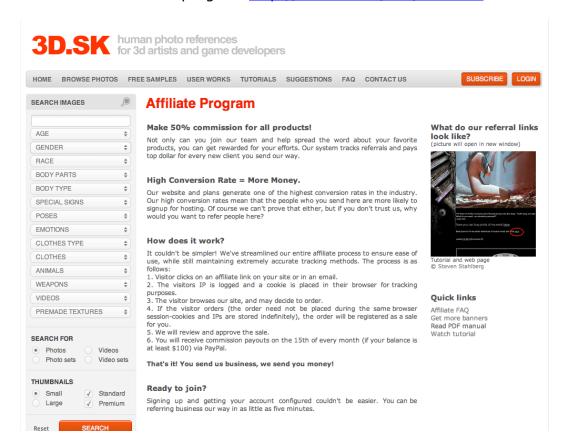

2. To create your Affiliate account fill in the Signup Form, the required fields are marked with "\*"

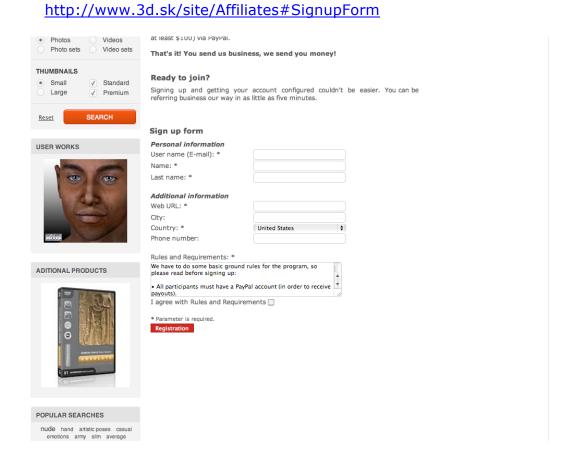

3. After submitting the Sign Up Form you will be redirected to the confirmation page. Your account will be automatically approved and you will receive a confirmation mail from SMARTNET AFFILIATE with your password. Check your email for the confirmation mail.

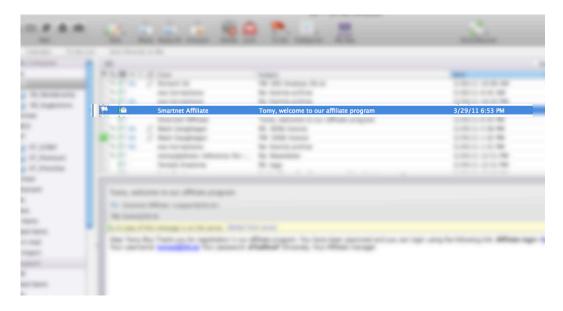

4. To log in to your Affiliate panel visit this page <a href="http://www.3d.sk/affiliates/affiliates/login.php">http://www.3d.sk/affiliates/affiliates/login.php</a> After logging in to the Affiliate panel you will see Quick menu bar where you can choose our 3D.sk 50% Sale campaign.

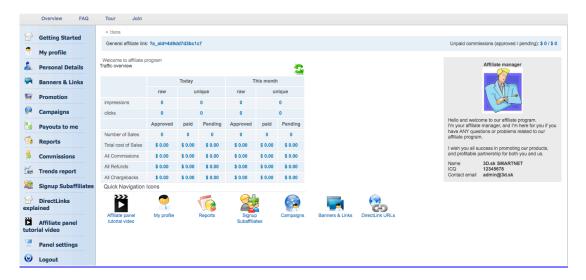

5. To choose a banner for your website, click on Banners, and choose the right size and you will get your code for linking to our website

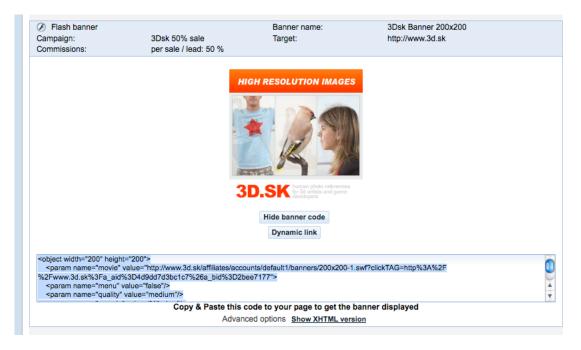

6. For a detailed tutorial on how to use the Affiliate panel visit this page <a href="http://www.qualityunit.com/postaffiliatepro/introduction-videos/affiliate-control-panel-tour/">http://www.qualityunit.com/postaffiliatepro/introduction-videos/affiliate-control-panel-tour/</a>